#### Vous arrivez sur la page de COMMANDE du SITE

### Choisir la ligne de commande **ici écrire un article**

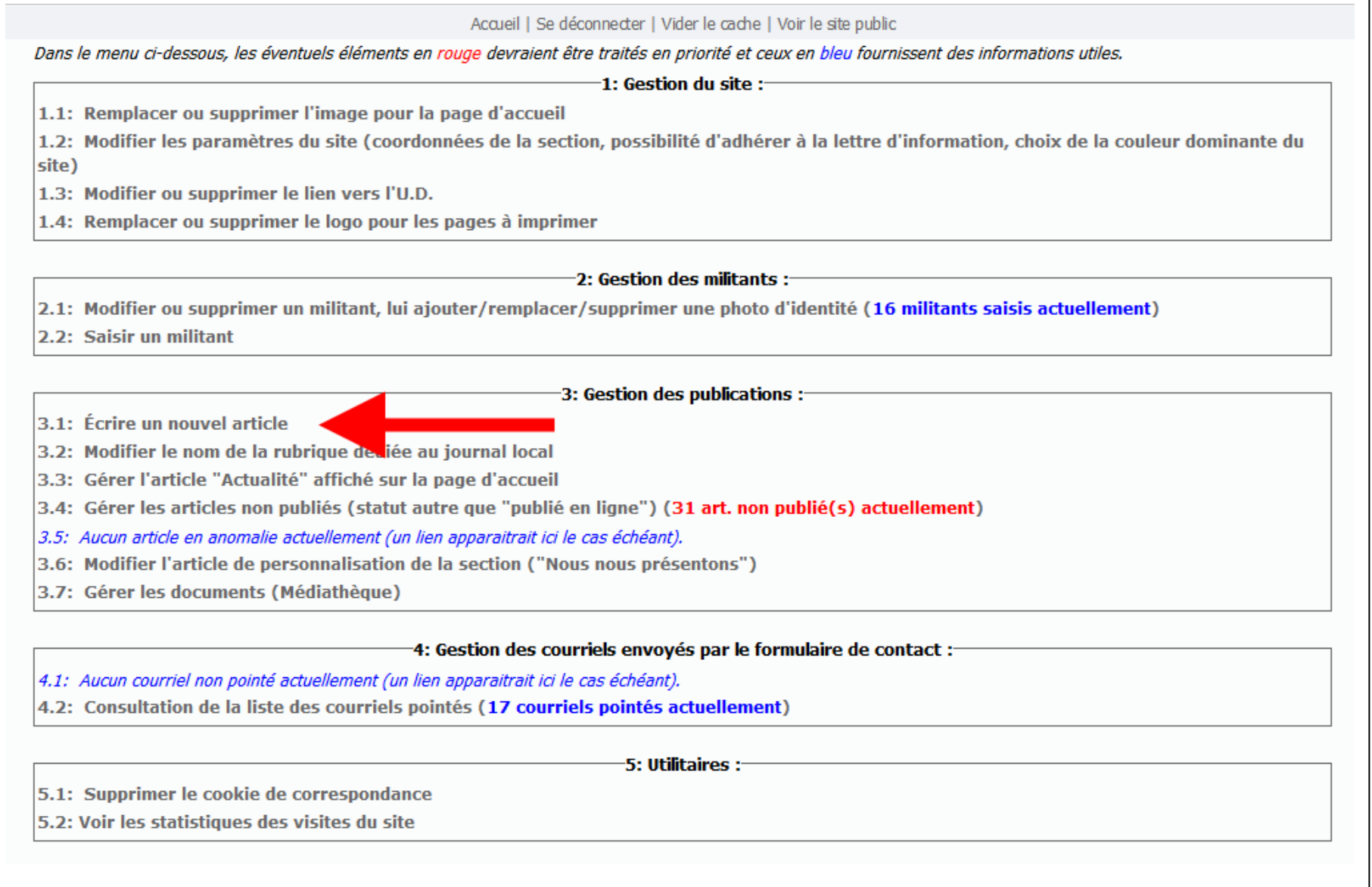

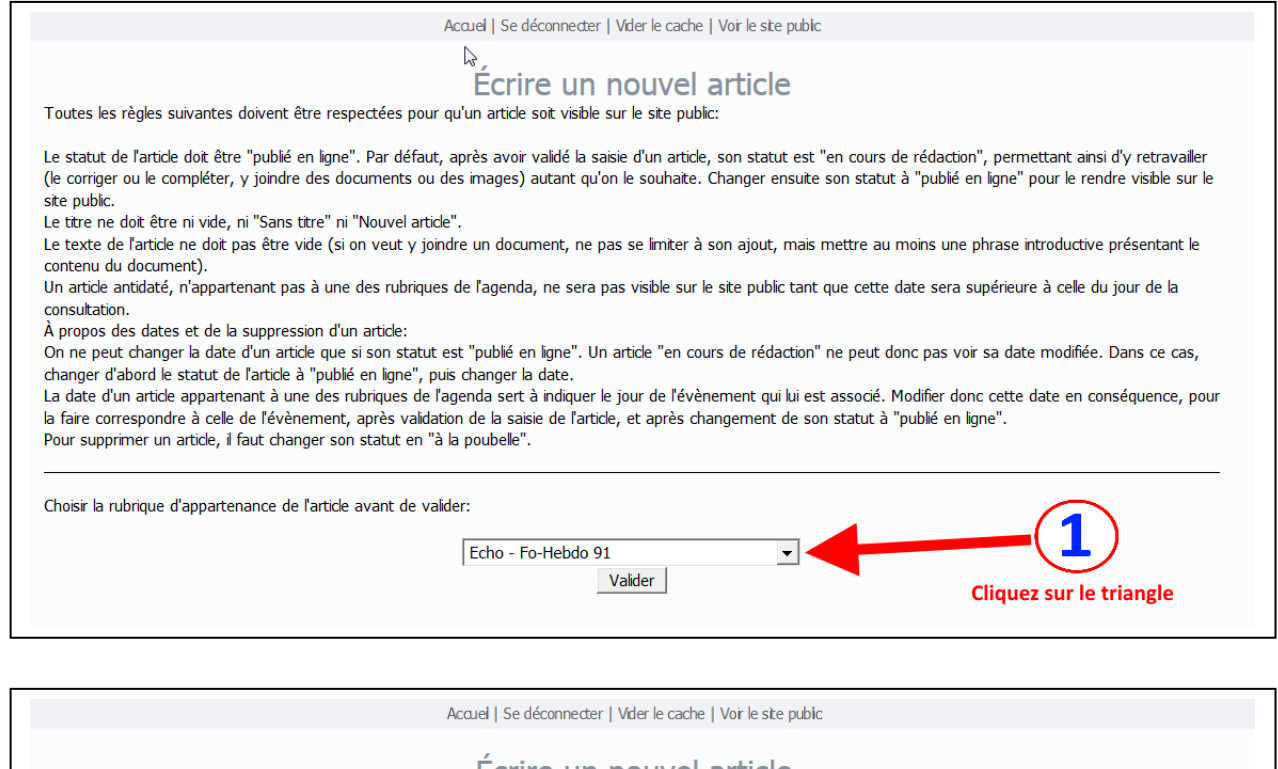

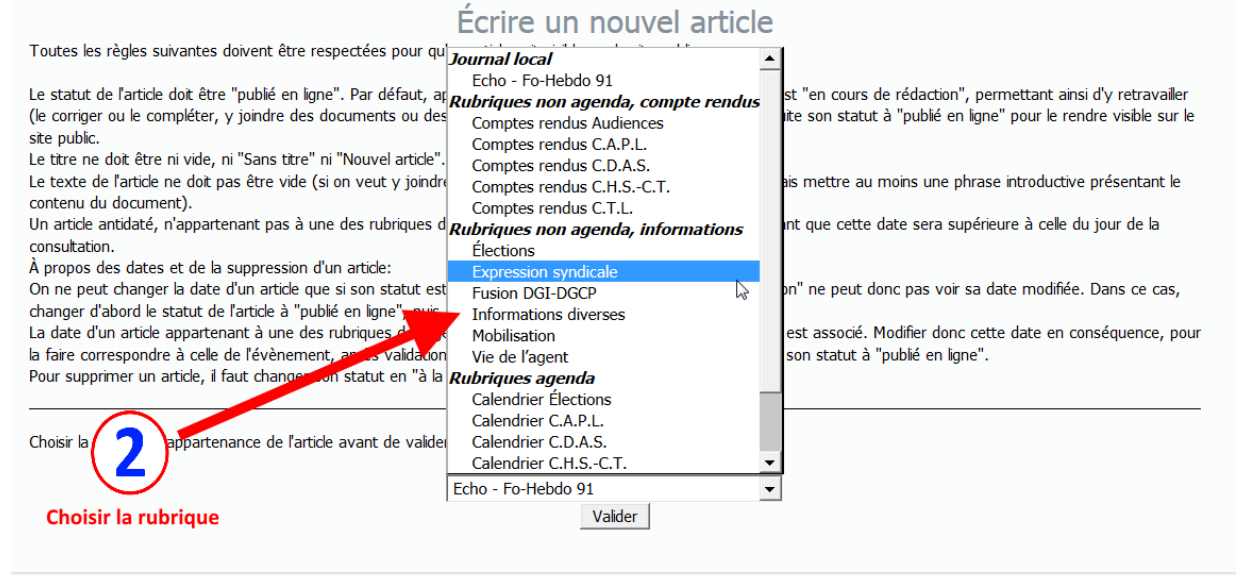

#### Ecrire un nouvel article

Toutes les règles suivantes doivent être respectées pour qu'un article soit visible sur le site public:

Le statut de l'article doit être "publié en ligne". Par défaut, après avoir validé la saisie d'un article, son statut est "en cours de rédaction", permettant ainsi d'y retravailler (le corriger ou le compléter, y joindre des documents ou des images) autant qu'on le souhaite. Changer ensuite son statut à "publié en ligne" pour le rendre visible sur le site public.

Le titre ne doit être ni vide, ni "Sans titre" ni "Nouvel article".

Le texte de l'article ne doit pas être vide (si on veut y joindre un document, ne pas se limiter à son ajout, mais mettre au moins une phrase introductive présentant le contenu du document).

Un article antidaté, n'appartenant pas à une des rubriques de l'agenda, ne sera pas visible sur le site public tant que cette date sera supérieure à celle du jour de la consultation.

À propos des dates et de la suppression d'un article:

On ne peut changer la date d'un article que si son statut est "publé en ligne". Un article "en cours de rédaction" ne peut donc pas voir sa date modifiée. Dans ce cas, changer d'abord le statut de l'article à "publié en ligne", puis changer la date.

La date d'un article appartenant à une des rubriques de l'agenda sert à indiquer le jour de l'évènement qui lui est associé. Modifier donc cette date en conséquence, pour la faire correspondre à celle de l'évènement, après validation de la saisie de l'article, et après changement de son statut à "publié en ligne". Pour supprimer un article, il faut changer son statut en "à la poubelle".

Choisir la rubrique d'appartenance de l'article avant de valider:

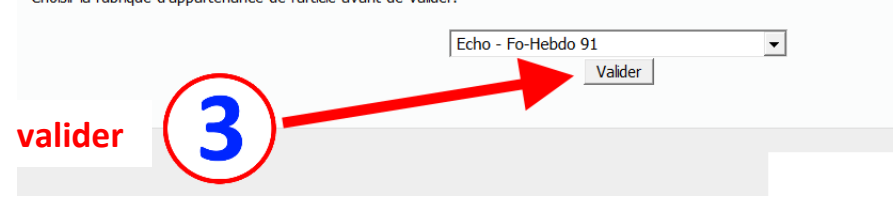

# Vous arrivez sur la **Page d'accueil**

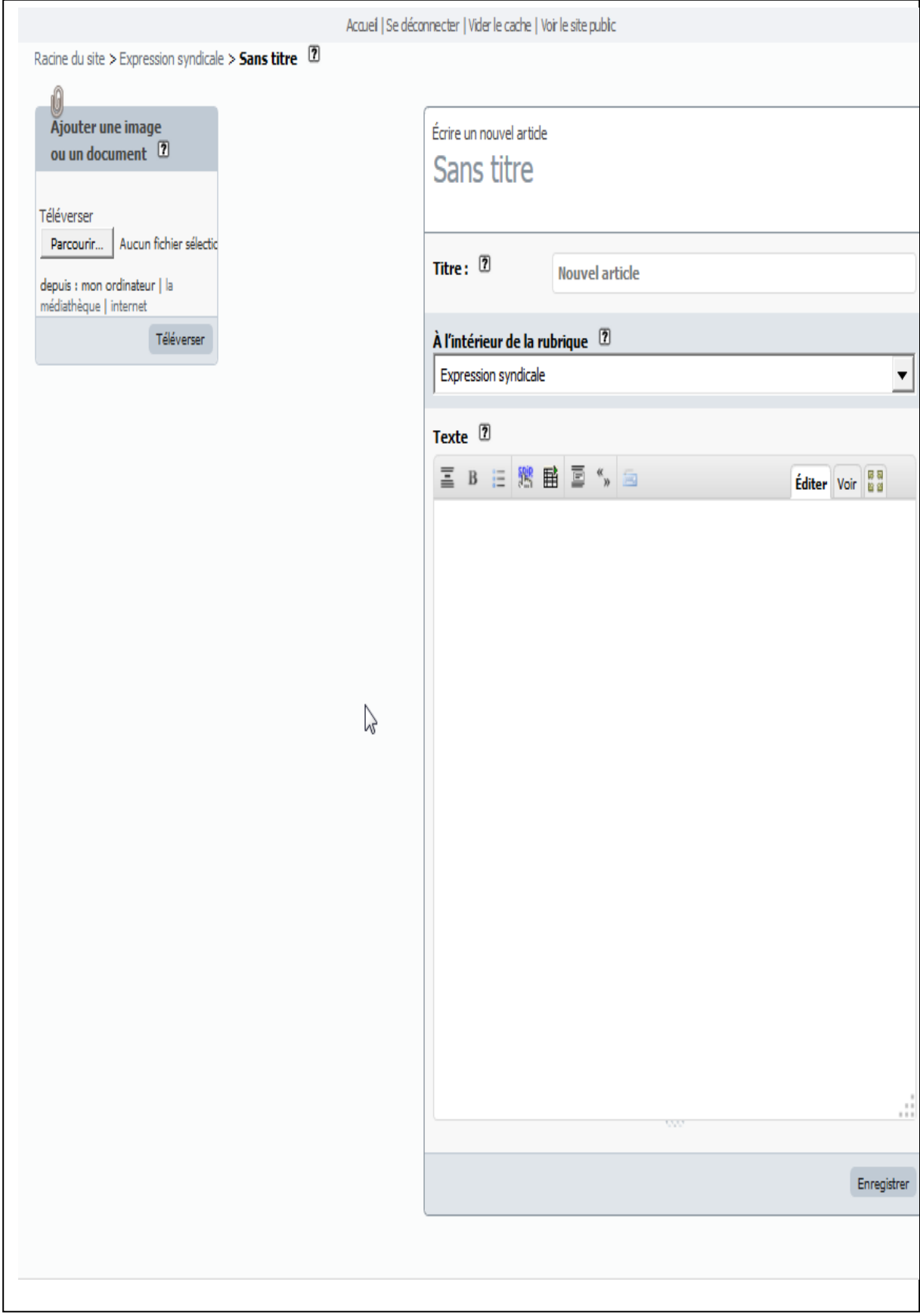

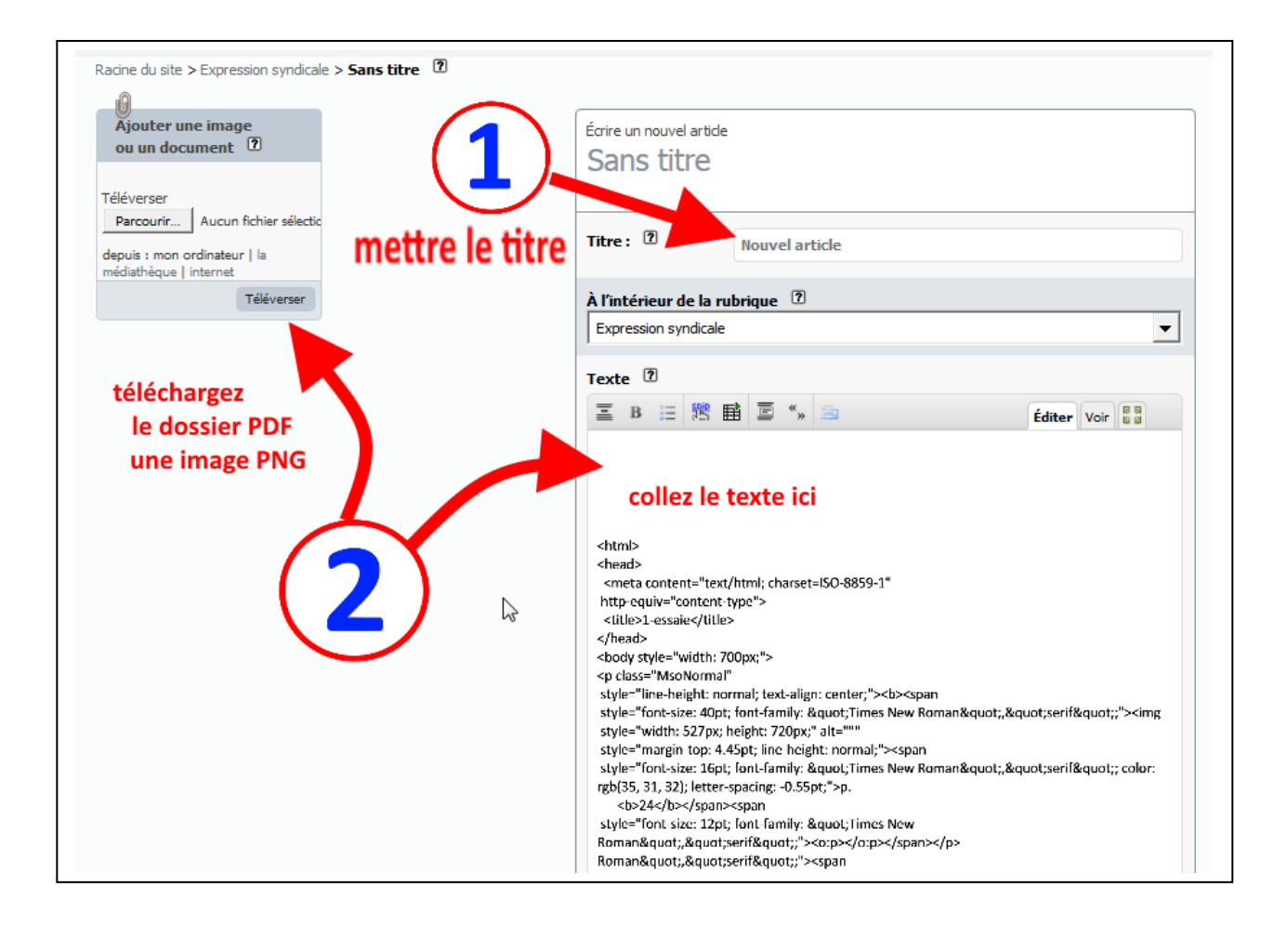

## Télécharger un PDF

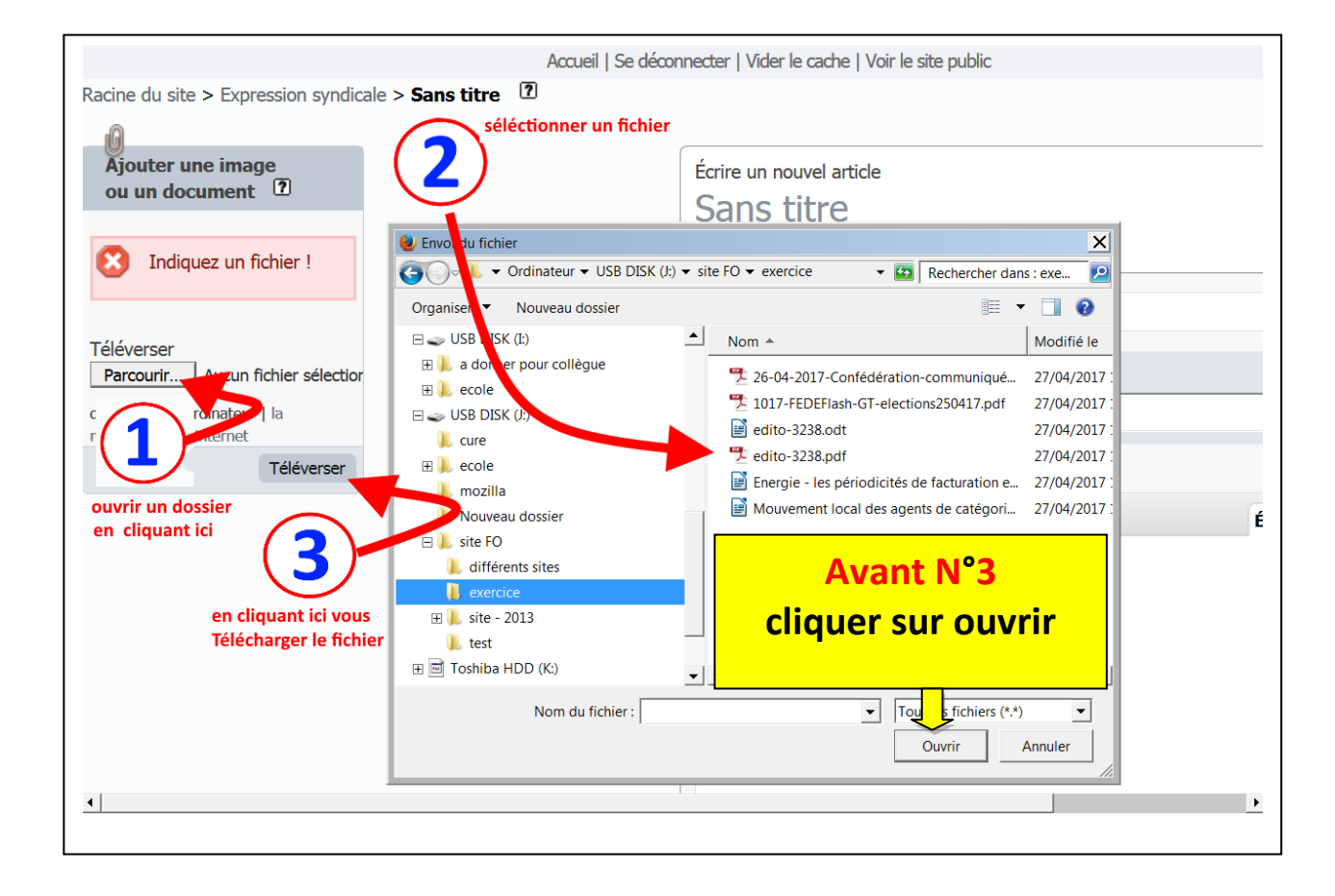

# Télécharger une image

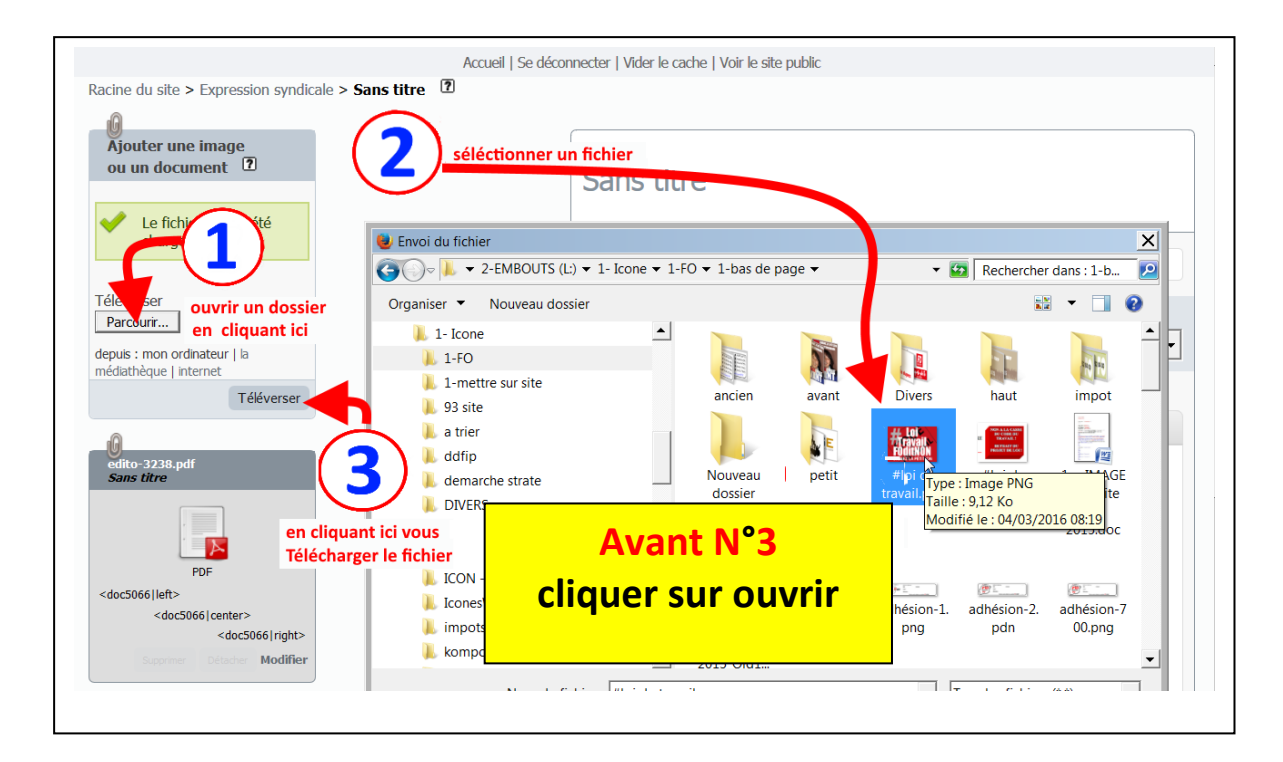

#### **Vos deux fichiers son téléchargés**

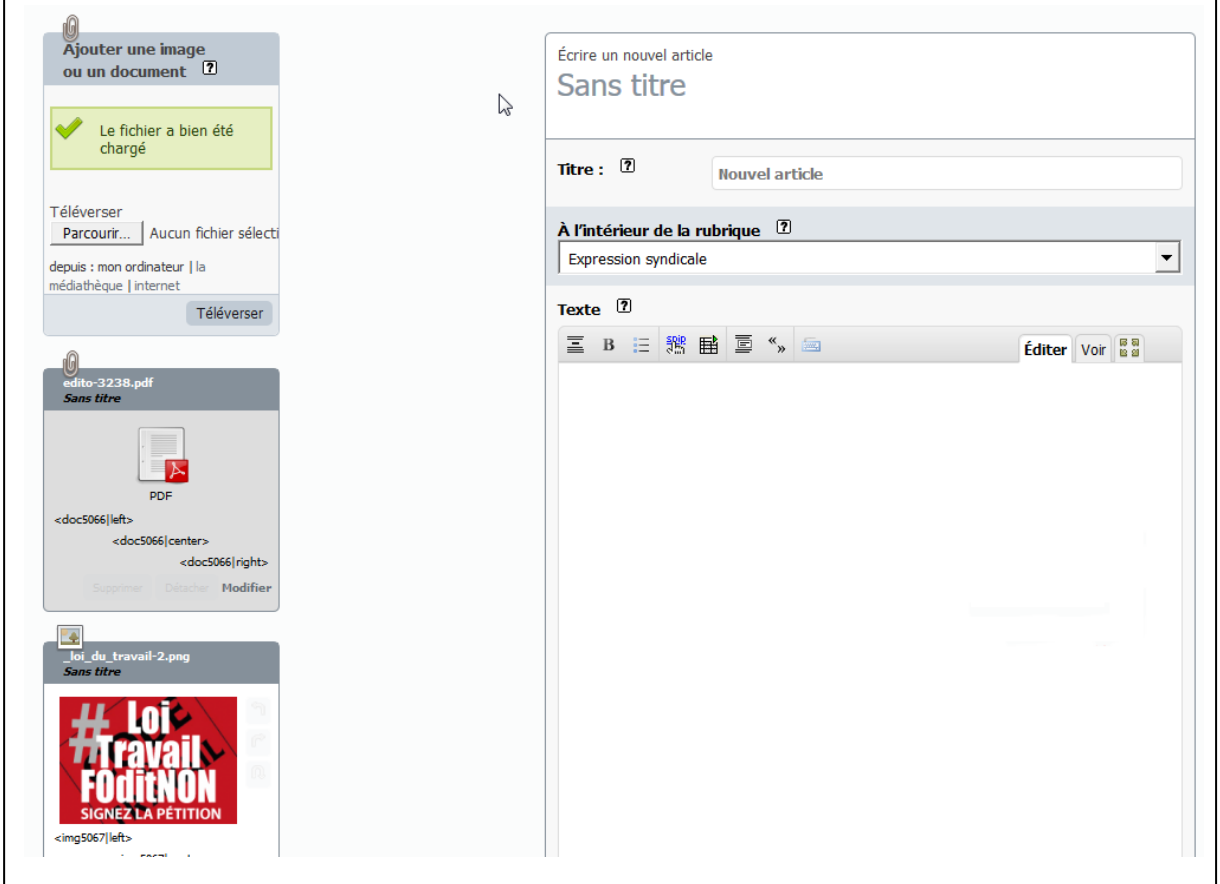

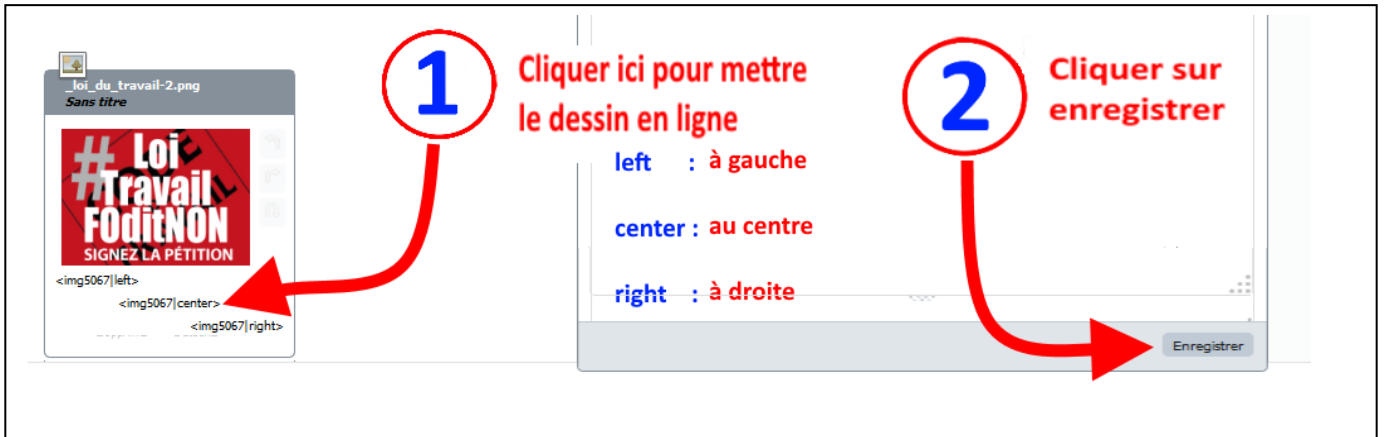

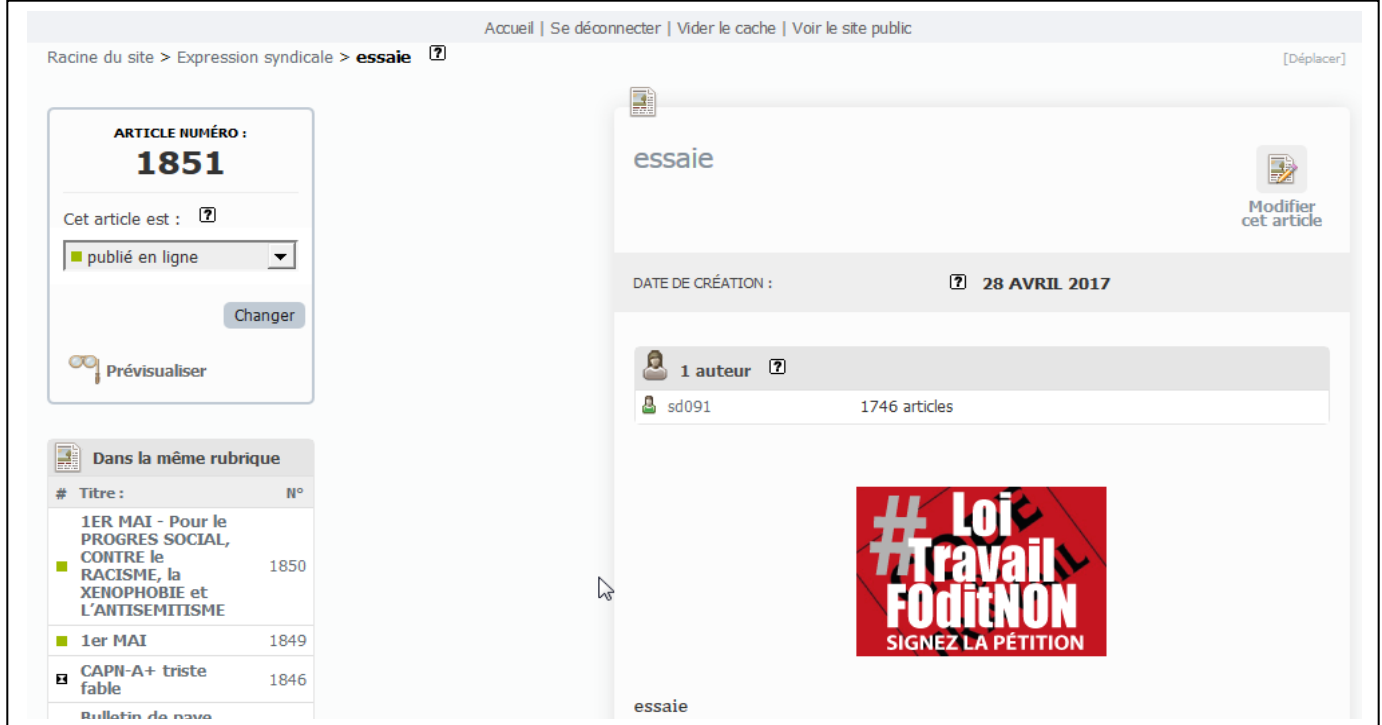

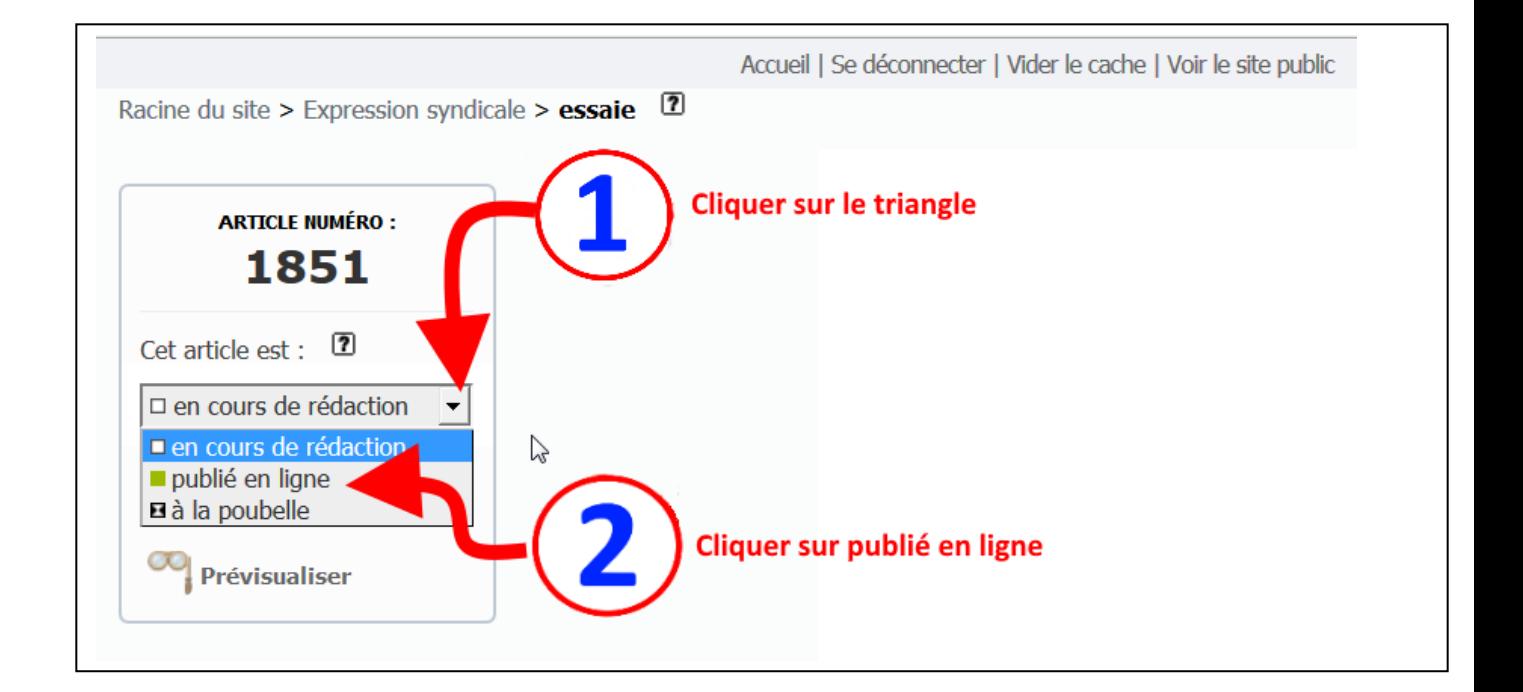

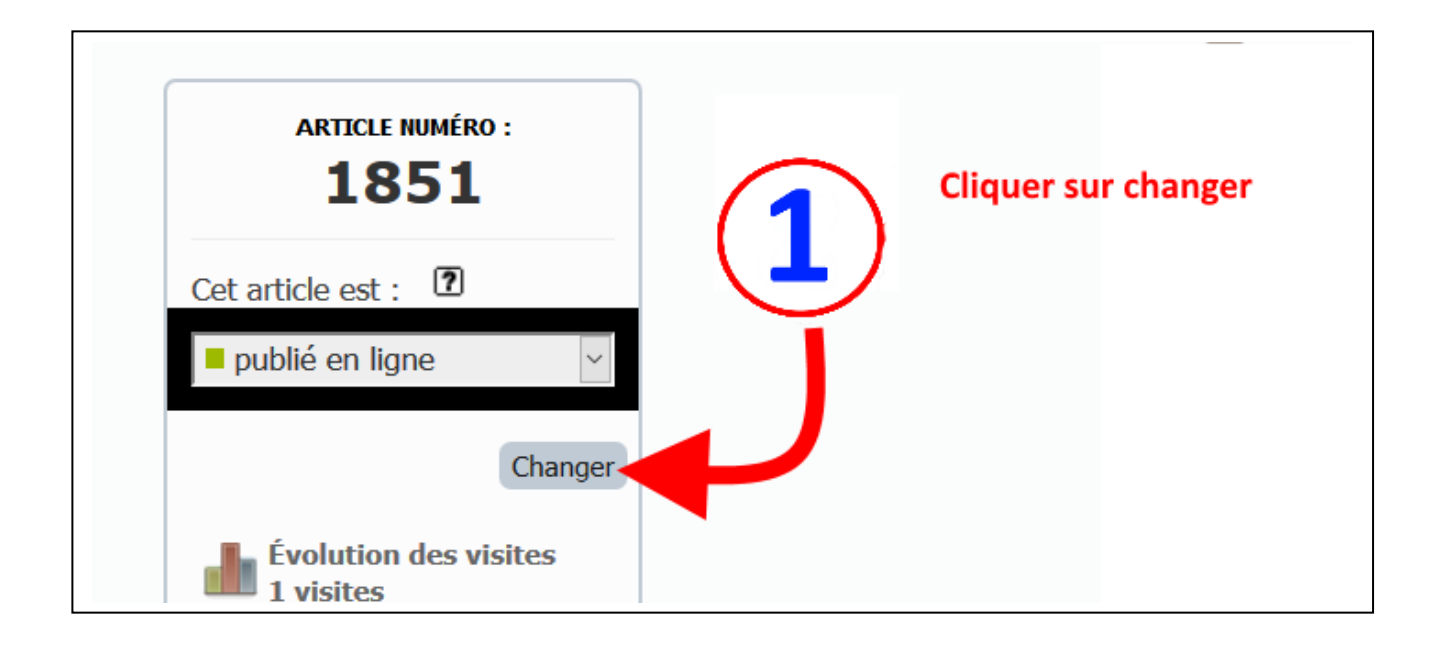

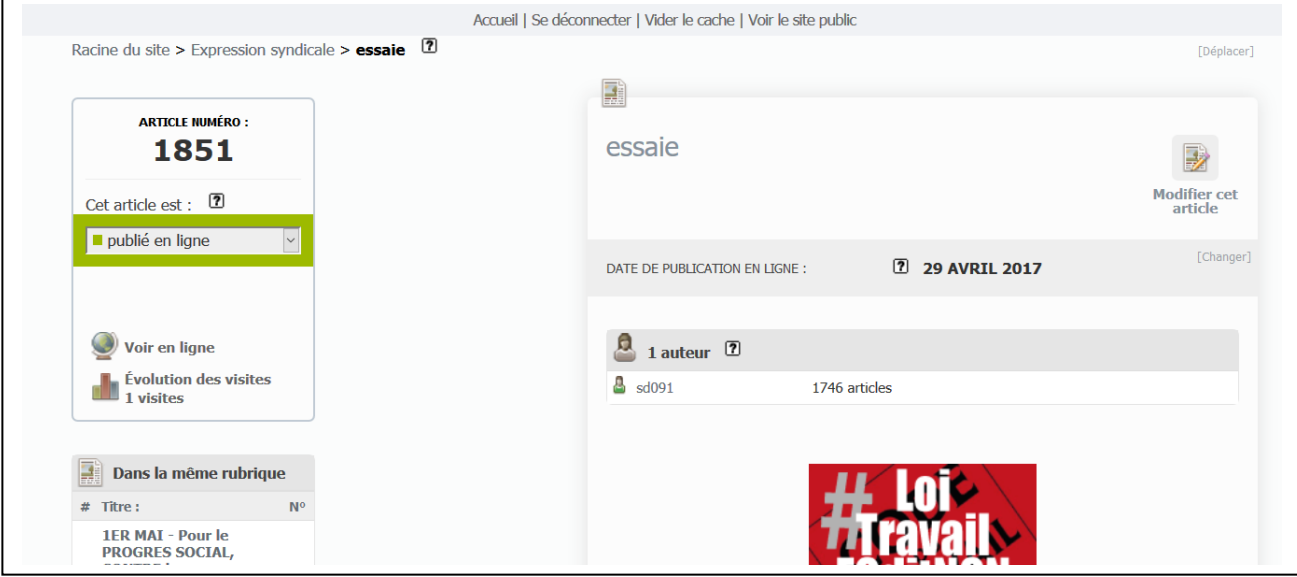

## Mettre un titre et une image sur PJ

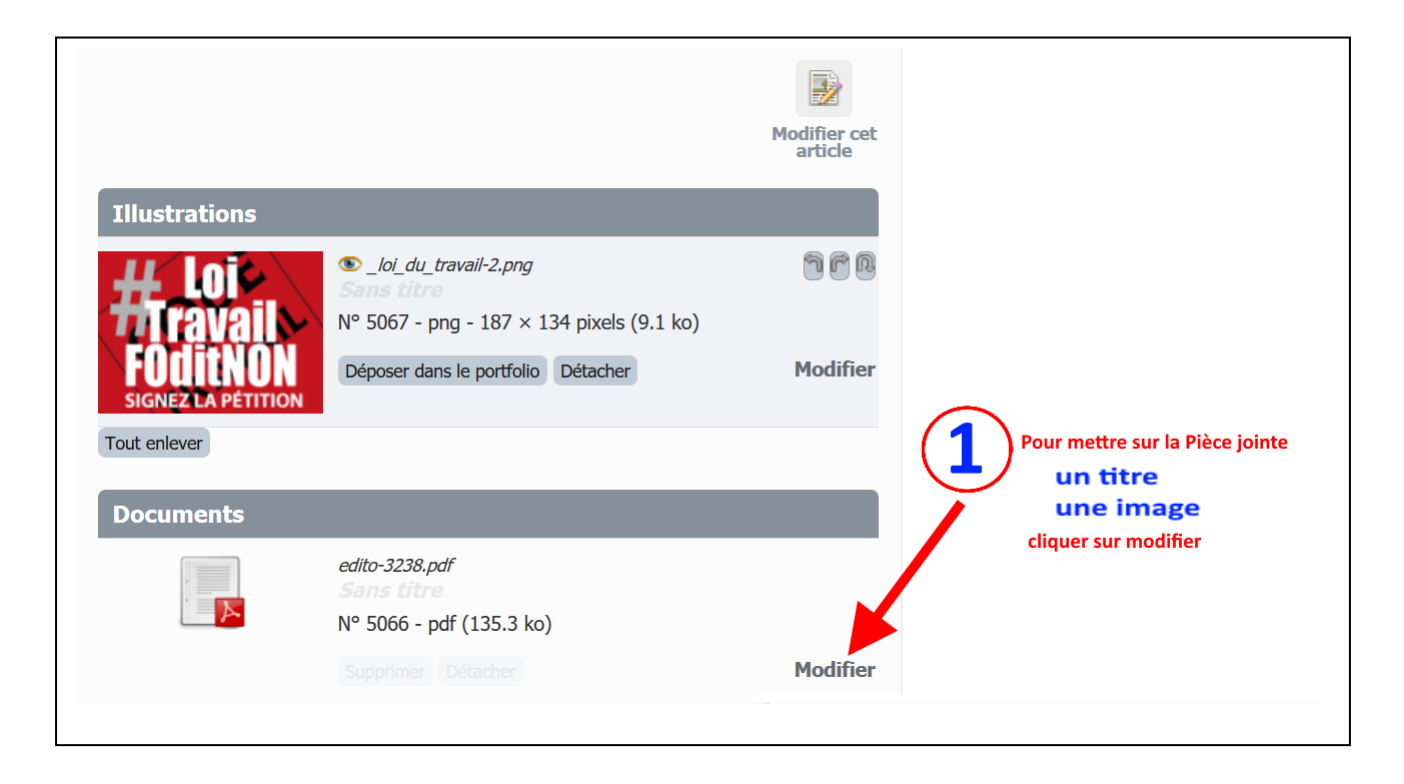

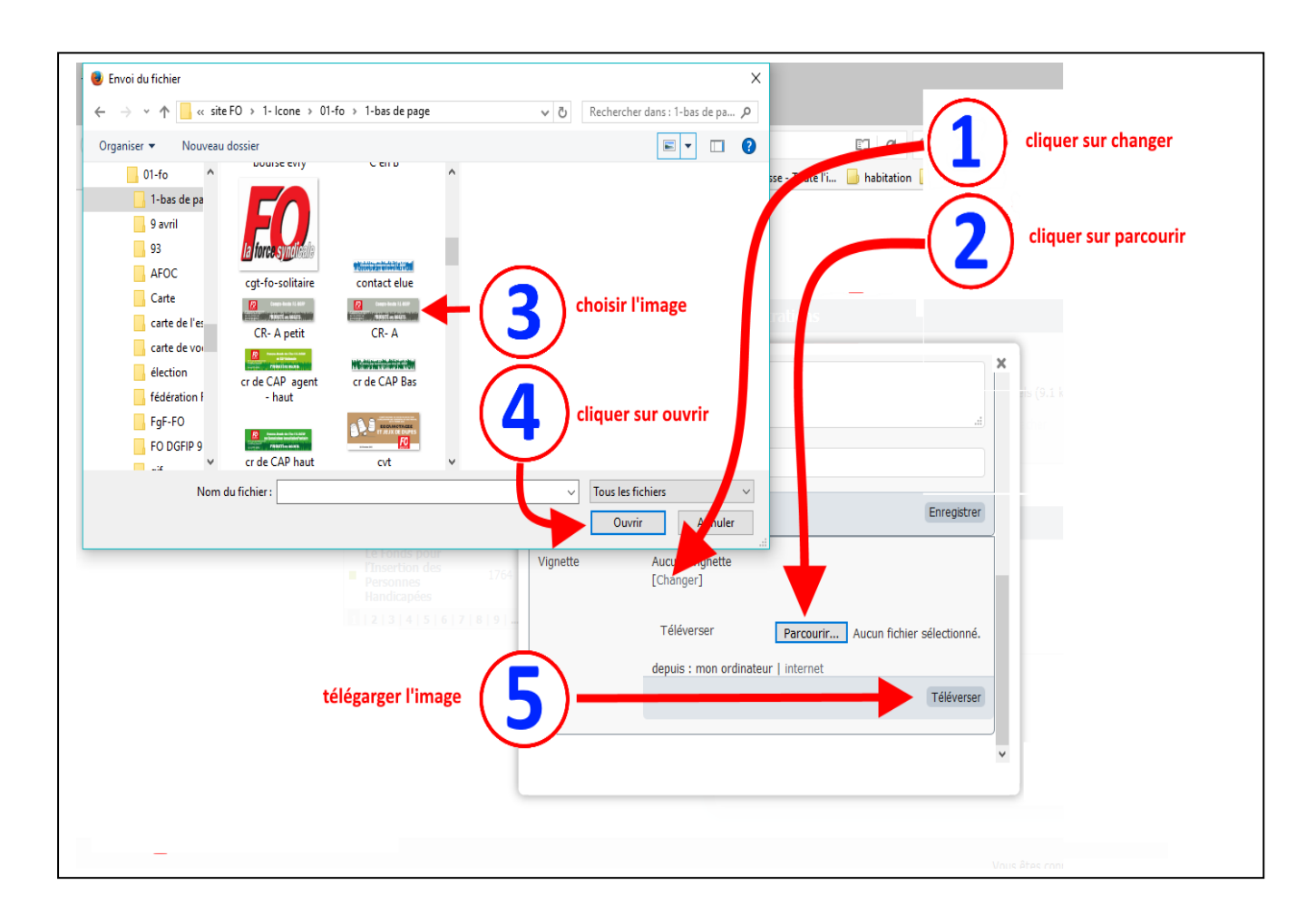

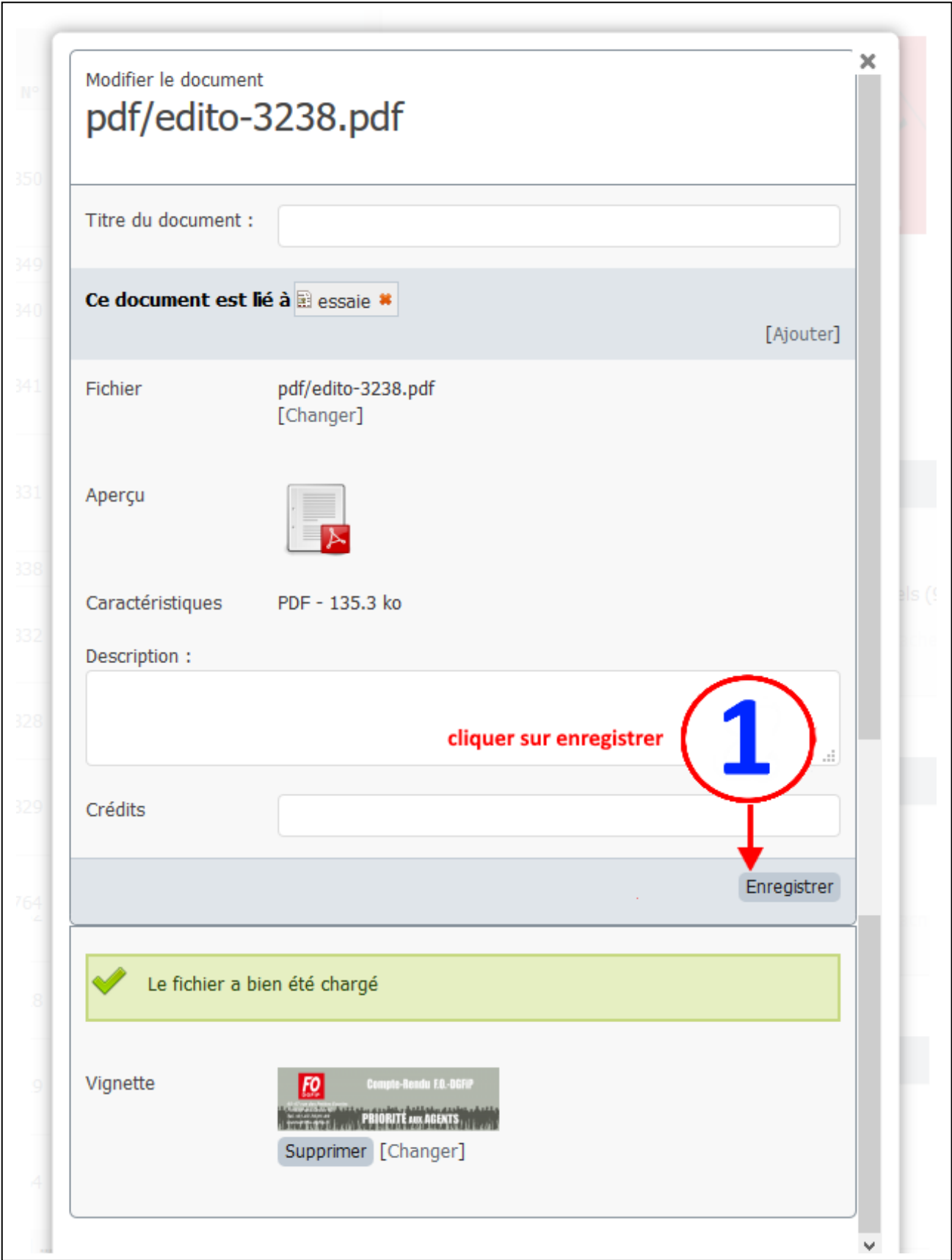

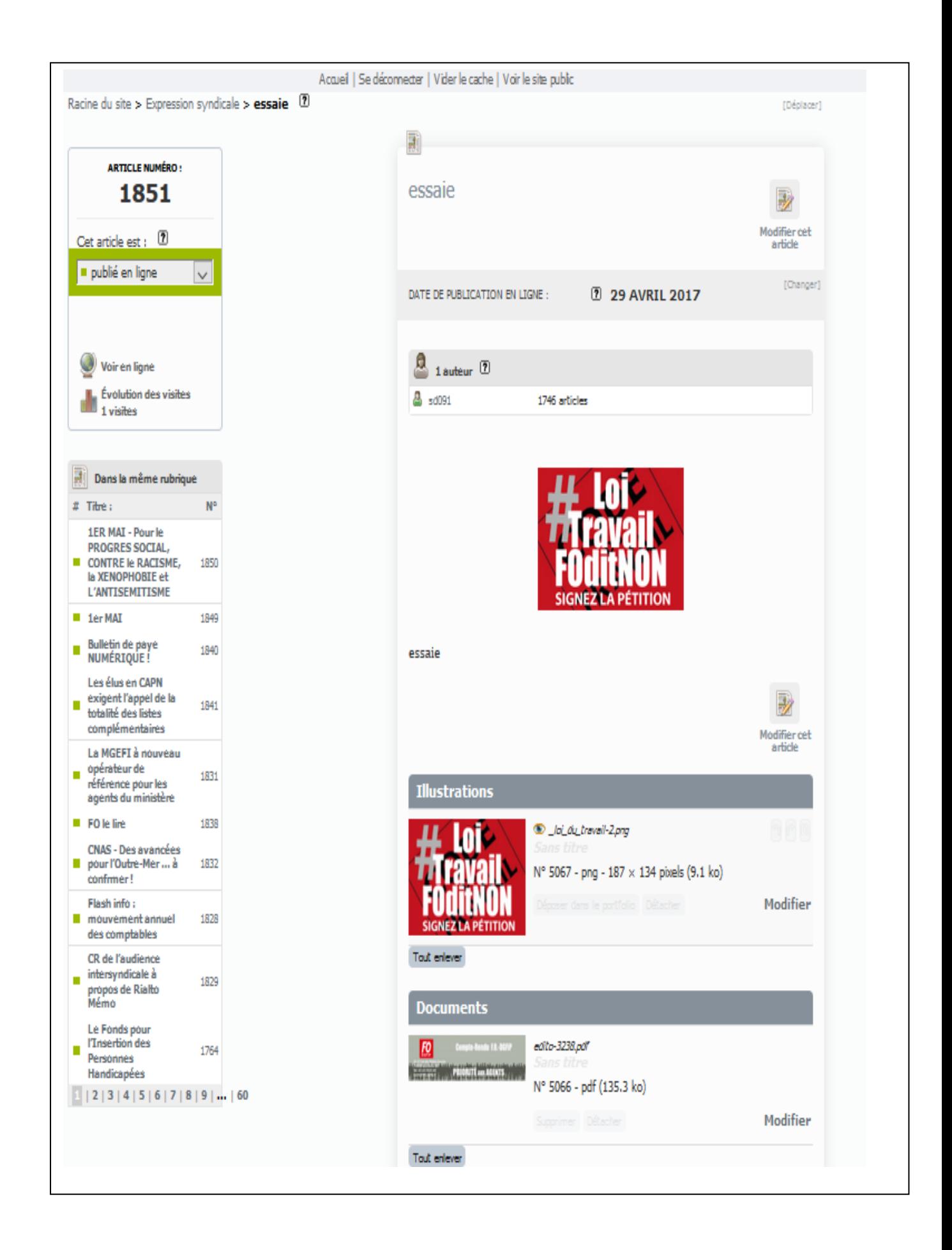

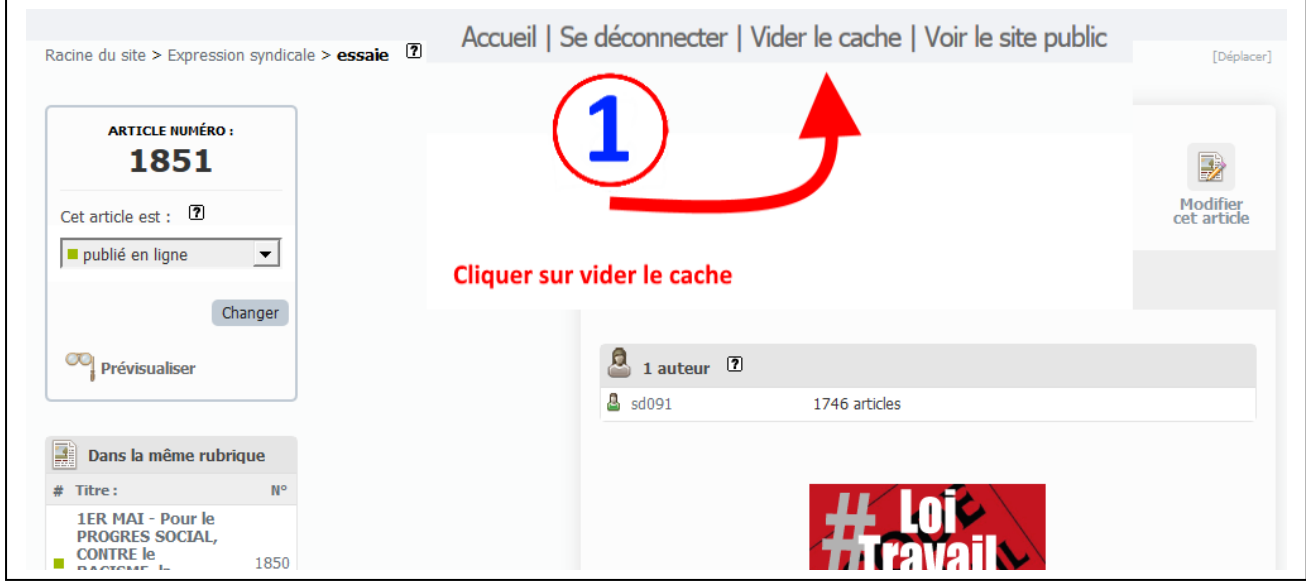

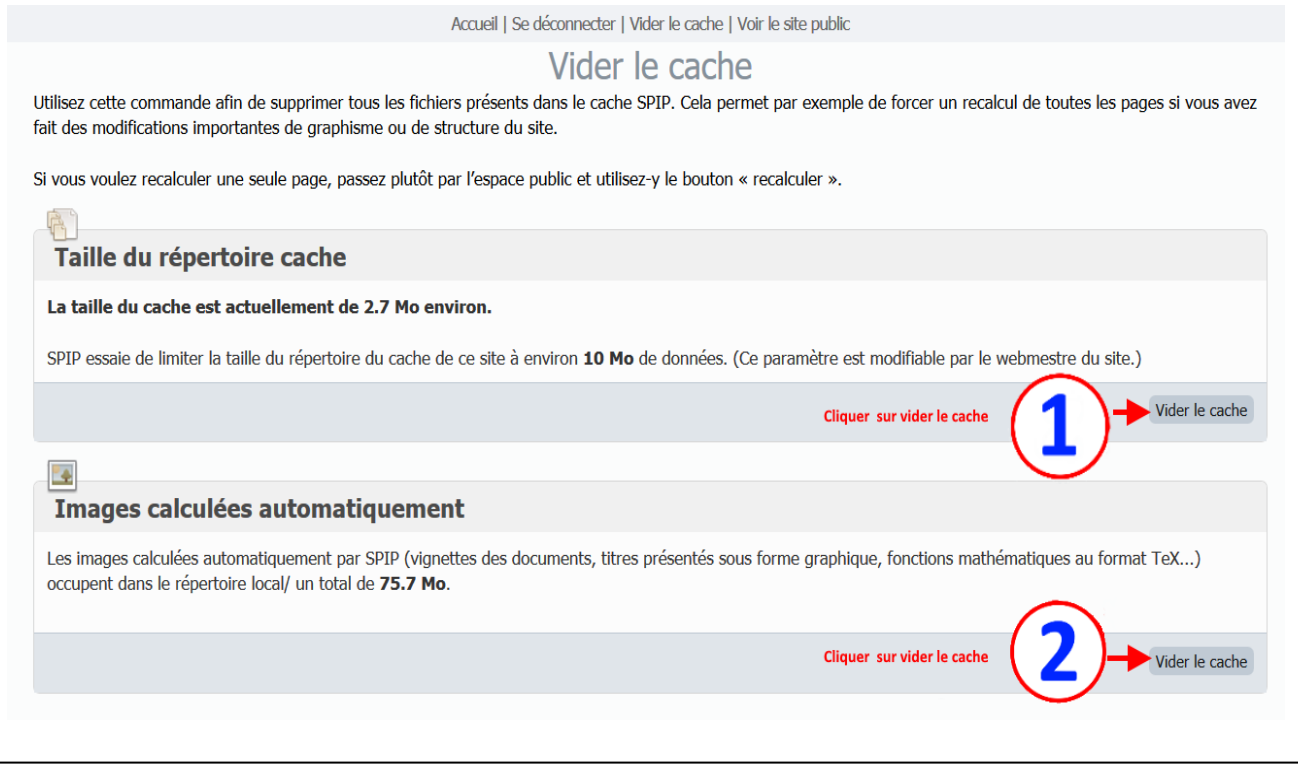

## Vérifier que votre article est en ligne

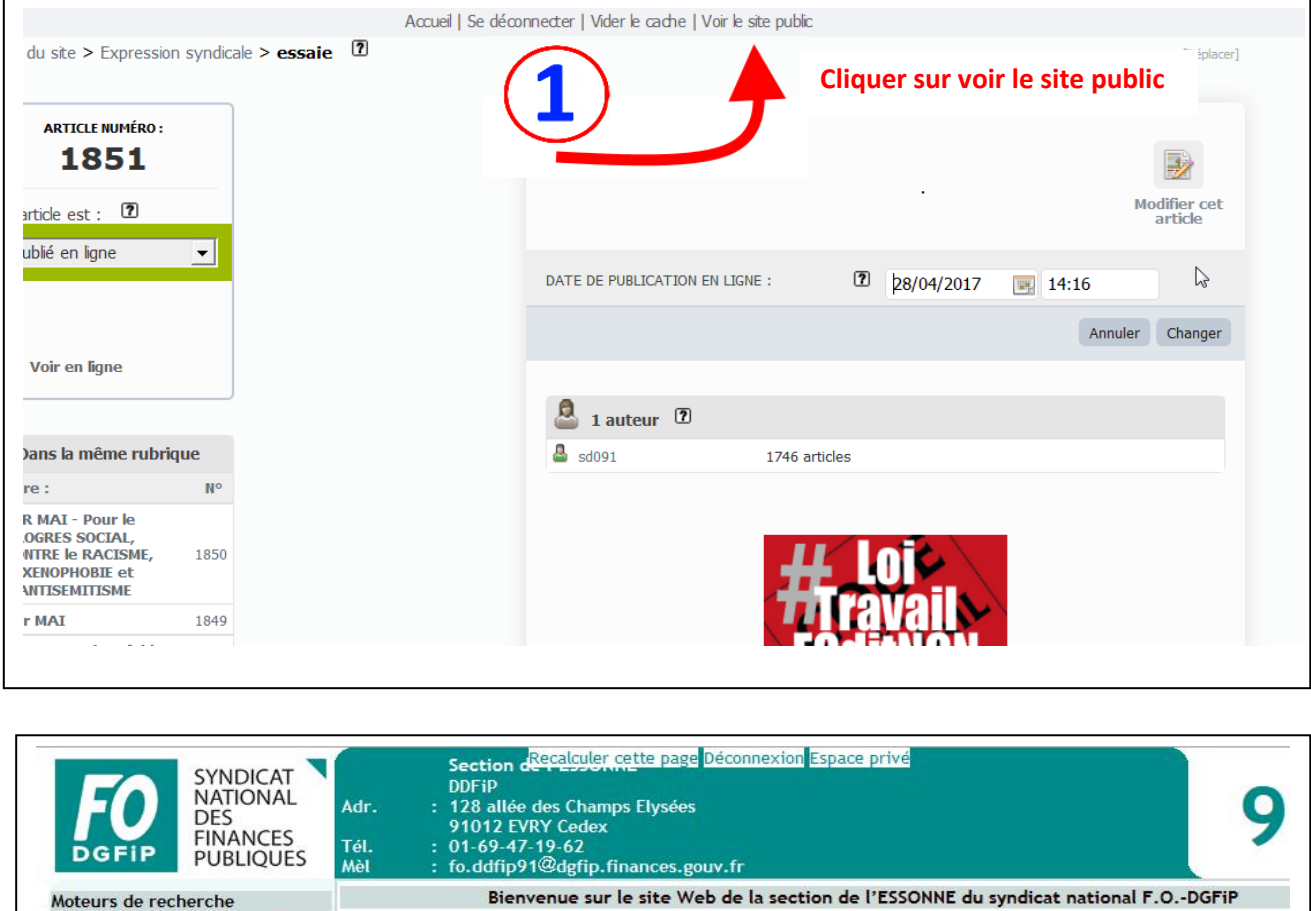

• Rechercher dans les articles:

· Rechercher sur l'ensemble du

 $\rightarrow$ 

Rechercher

site avec Google Notre site web • Accueil<br>• Liens F.O.

• Nous contacter Toutes nos publications Notre section

· Élus en C.T.L. • Délégués<br>• Présentation

Notre journal

 $\sim$  $\bullet$  $\ddot{\phantom{0}}$  $\ddot{\phantom{a}}$ 

 $\ddot{\cdot}$ e,

÷.

- Echo - Fo-Hebdo 91<br>Nos comptes rendus

Contacts de proximité • Bureau / comité<br>• Élus en C.A.P.L.

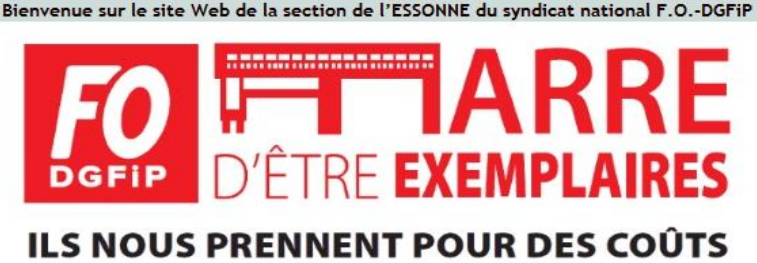

# **RENDONS COUP POUR COUP!**

Les agents des Finances Publiques ne sont plus aujourd'hui jugés sur leur capacité à assurer leur mission dans l'intérêt de la collectivité, ils sont condamnés sans jugement pour leur coût.

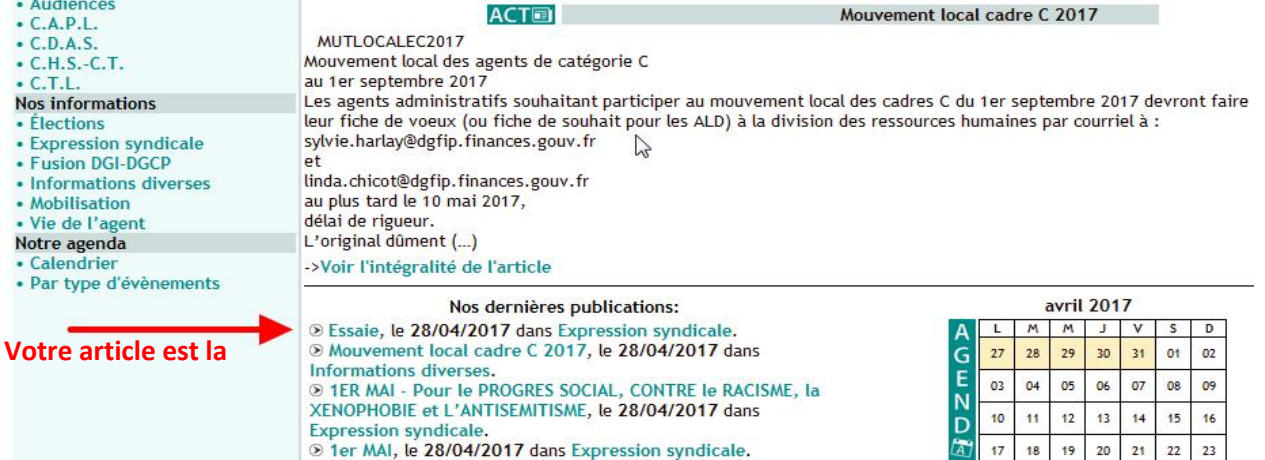